# **Inhaltsverzeichnis**

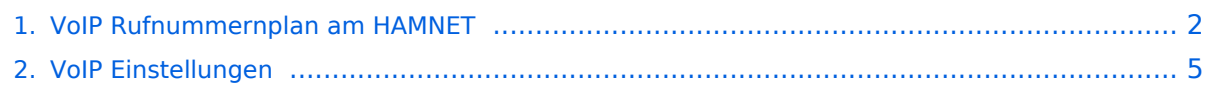

# <span id="page-1-0"></span>**VoIP Rufnummernplan am HAMNET**

## Inhaltsverzeichnis

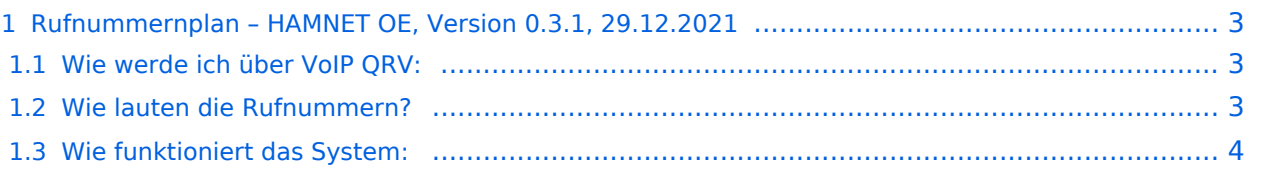

## <span id="page-2-0"></span>**Rufnummernplan – HAMNET OE, Version 0.3.1, 29.12.2021**

Dieser Rufnummernplan bezieht sich ausschliesslich auf die Gegebenheiten von OE! [Server](https://wiki.oevsv.at/w/index.php?title=Spezial:Hochladen&wpDestFile=voip_server.png)

Künftig sollen auch internationale Verbindungen durch vollständige Rufzeichen möglich sein.

### <span id="page-2-1"></span>Wie werde ich über VoIP QRV:

um über SIP über VoIP QRV zu werden muss zuvor die eigne Rufnummer angelegt werden, folgende Sysops können Rufnummern anlegen: OE2LSP, OE2WAO, OE6RKE, OE7XWI, OE9FRV, OE9MHV.

Unter <http://oe2xzr.ampr.org/voip/> sind alle Stationen ersichtlich, für die es eine oder mehrere Rufnummern gibt.

Grundsäzlich kann man mit jedem SIP fähigem Client QRV werden, der einen Zugang zum Hamnet hat. z.B. SIP-Standtelefone, Smartphones, Computer. Für einige Geräte gibt es unter [VoIP](#page-4-0)  [Einstellungen](#page-4-0) eine Anleitung.

Derzeit stehen folgende Asteriskserver zur Verfügung:

- voip.oe1xds.ampr.at (auch als voip.ampr.org erreichbar)
- **voip.oe2xzr.ampr.org** (aka prbox.oe2xel.ampr.at)
- voip.oe6xrr.ampr.at
- voip.oe7xwi.ampr.at (inaktiv)
- voip.oe9xfr.ampr.at

#### <span id="page-2-2"></span>Wie lauten die Rufnummern?

Das Rufnummernkonzept ist an das Echolink-nummern Konzept angelehnt, da wir in Österreich eindeutige Suffixe haben, wird für die Berechnung nur das Suffix verwendet.

Für das Rufzeichen OE5AOC ergibt sich für A 21, O 63, C 21 die Rufnummer 216321.

Die erste Ziffer für einen Buchstaben ergibt sich durch die Taste auf der Buchstabe aufgedruckt ist, die zweite Ziffer ergibt sich aus der Position auf der Taste.

A steht auf der Taste 2 an Position 1 somit ergibt sich, 21 für "A".

Der Unterschied zu Echolink ist, dass bei Echolink die 4. Buchstaben von 7 und 9 auf der einer Taste liegen, bei VoIP ist dies nicht der Fall.

Sollte an einer Station mehrere Telefone vorhanden sein, kann hinten eine Klappe 10, 20,... 90 angehängt werden, allerdings müssen die wie diese eigene Nummer zuerst von einem der Sysops eingetragen werden.

Damit man die Nebenstelle nicht direkt anwählen muss, kann sofern die Gegenstation am selben Server verbunden ist, nur die 6-Stellige Hauptnummer gewählt werden und alle Nebenstellen läuten gleichzeitig.

Selbiges Konzept gibt es bei Klubstationen (Rufzeichen bei denen das Suffix mit X beginnt) die das selbe Suffix in mehreren Bundesländern verwenden (z.B. OE1XKD, OE2XKD...), hier wird jeweils hinten 10 für Wien, 20 für Salzburg angehängt, ensprechend den Landeskennern. Eine Webseite zum berechnen der Rufnummern gibt es <http://web.oe2xzr.ampr.org/calltodtmf/> im Hamnet und <http://www.oe2wnl.at/calltodtmf-voip.php>im Internet.

## <span id="page-3-0"></span>Wie funktioniert das System:

Ziel des Systems ist es, im Hamnet mehrere unabhängige Asterisk-Server zu haben, wobei jeder OM sich zu jedem Server verbinden kann, im Optimalfall zum nächstliegenden.

Dabei soll man immer unter der selben Rufnummer österreichweit erreichbar sein, und der Administrationsaufwand gering gehalten werden.

Um dieses Problem zu lösen gibt es eine Datenbank in der alle Rufnummern eingetragen sind, damit das System sicher gegen Ausfälle ist,

wird die Datenbank bei jedem Asteriskserver lokal gespiegelt. bzw in regelmäßigen Abständen von einem Hauptserver übernommen/kopiert.

Bei Asterisk heißt die datenbankbasierte Speicherung "realtime" da die Änderungen automatisch übernommen werden.

Die Server werden mit Dundi vernetzt, so können die Server nachschauen wer auf welchem Server erreichbar ist, und den Anruf dementsprechend weiterleiten.

So genante Erweiterungen, wie Testnummern (Zeitansage, Echotest, Konverenzräume), sind auf den jeweiligen Servern konfiguriert.

5001 Zeitansage 5002 Hello World 5003 Echotest 5004 Affen

Fragen zum Asterisk-System können gerne an OE2LSP gestellt werden.

# <span id="page-4-0"></span>**VoIP Einstellungen**

Nachfolgend wird erklärt, wie man seinen HAMNET SIP Client für den Zugang zur HAMNET VoIP Telefonie einrichtet. Es wird nach Herstellern unterschieden, und die gängigsten Modelle aufgeführt.

Derzeit gibt es folgende Asterisk-SIP Server: **voip.oe1.ampr.at voip.oe2xzr.ampr.org voip.oe6xrr.ampr.at voip.oe7xwi.ampr.at**

#### Inhaltsverzeichnis

**voip.oe9xfr.ampr.at**

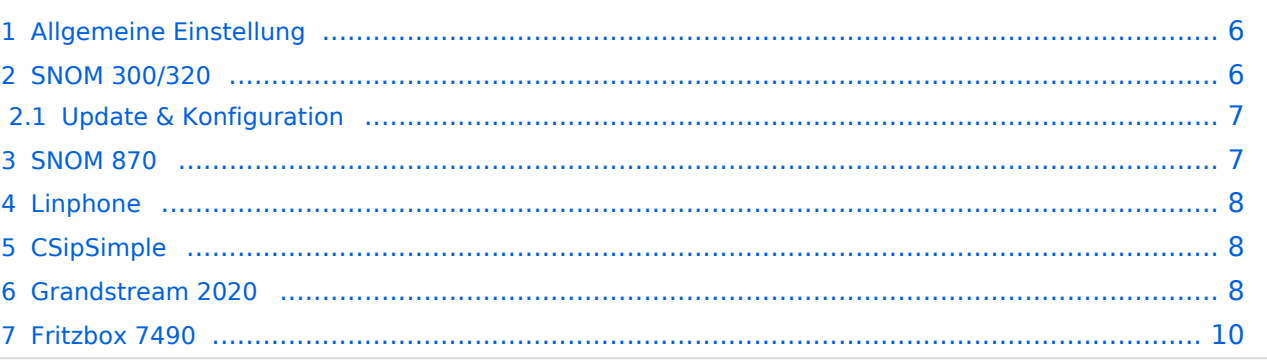

### <span id="page-5-0"></span>Allgemeine Einstellung

Es gibt sehr viele Software und Hardware SIP-Clients. Generell gibt es folgende Einstellungen: Als Beispiel ein Account am Wiener AKH

- Account name: OE1XXX
- Domain: 44.143.10.95
- User name: 929292
- $\bullet$  Password: 929292
- Caller ID: 929292

Diese Einstellungen sind genügend um ZOIPER ins "NETZ" zu bringen.

ZOIPER ist ein Software-Client welcher auf fast allen Plattformen kostenfrei zur Verfügung steht. Ich verwende ZOIPER am IPhone, Android 1+1, Mac Book Pro und am Windows Rechner im QRL.

### <span id="page-5-1"></span>SNOM 300/320

Das SNOM 300 (bzw. Snom 320) ist ein günstiges und gutes SIP Telefon aus 2010/2011 und kann gebraucht schon für kleines Geld erworben werden.Gebrauchte Telefone sind mitunter mit unbekannten Passwörtern versehen, über TFTP kann jedoch eine neue Firmware aufgespielt werden, dabei werden sämtliche Einstellungen zurückgesetzt. 2021 werden Geräte wie das Snom 300/320 nicht mehr unterstützt, doch ist eine funktionsfähige [Firmware im Snom-Archiv](https://service.snom.com/display/wiki/8.7.5.44+maintenance+rollup) zu finden. Ein passender TFTP-Server ist SPLIT, dieser ist auch für Windows verfügbar. Im Log findet sich der angefragte Dateiname, die Datei im Verzeichnis "tftp" ist entsprechend umzubenennen (zB. auf "snom320.bin").

Bevor man jedoch die Konfiguration vornimmt, sollte das Telefon auf den letzten Stand der Firmware gebracht werden! Anleitungen dazu findet man direkt im [SNOM Wiki.](http://wiki.snom.com/Firmware)

#### **Identity 1**

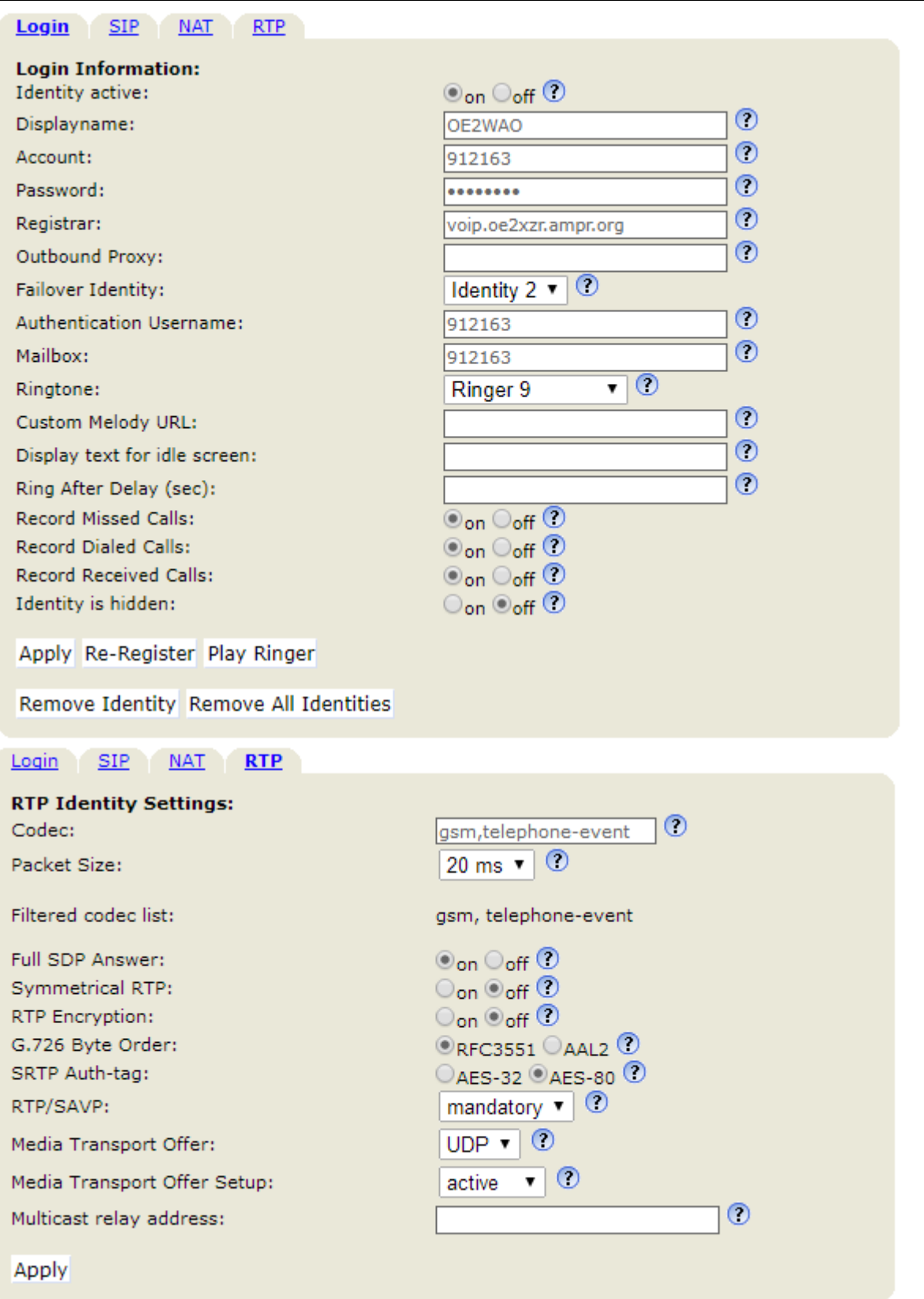

### <span id="page-6-0"></span>**Update & Konfiguration**

Es empfiehlt sich das Telefon auf den aktuellsten verfügbaren Softwarestand zu bringen. Lesen Sie dazu die entsprechende [Anleitung.](http://wiki.snom.com/Snom300/Firmware)

Für Version 8.7.3.25 finden Sie hier eine vorgefertigte [Konfigurationsdatei](https://wiki.oevsv.at/w/nsfr_img_auth.php/3/39/Settings.zip), in der nur zum Betrieb nur noch die eigene Zugangs ID einzutragen ist.

#### <span id="page-7-0"></span>SNOM 870

Bei dem Snom 870 grundsätzlich so wie das Snom 300 konfigurieren, nur das Passwort leer lassen.

#### <span id="page-7-1"></span>Linphone

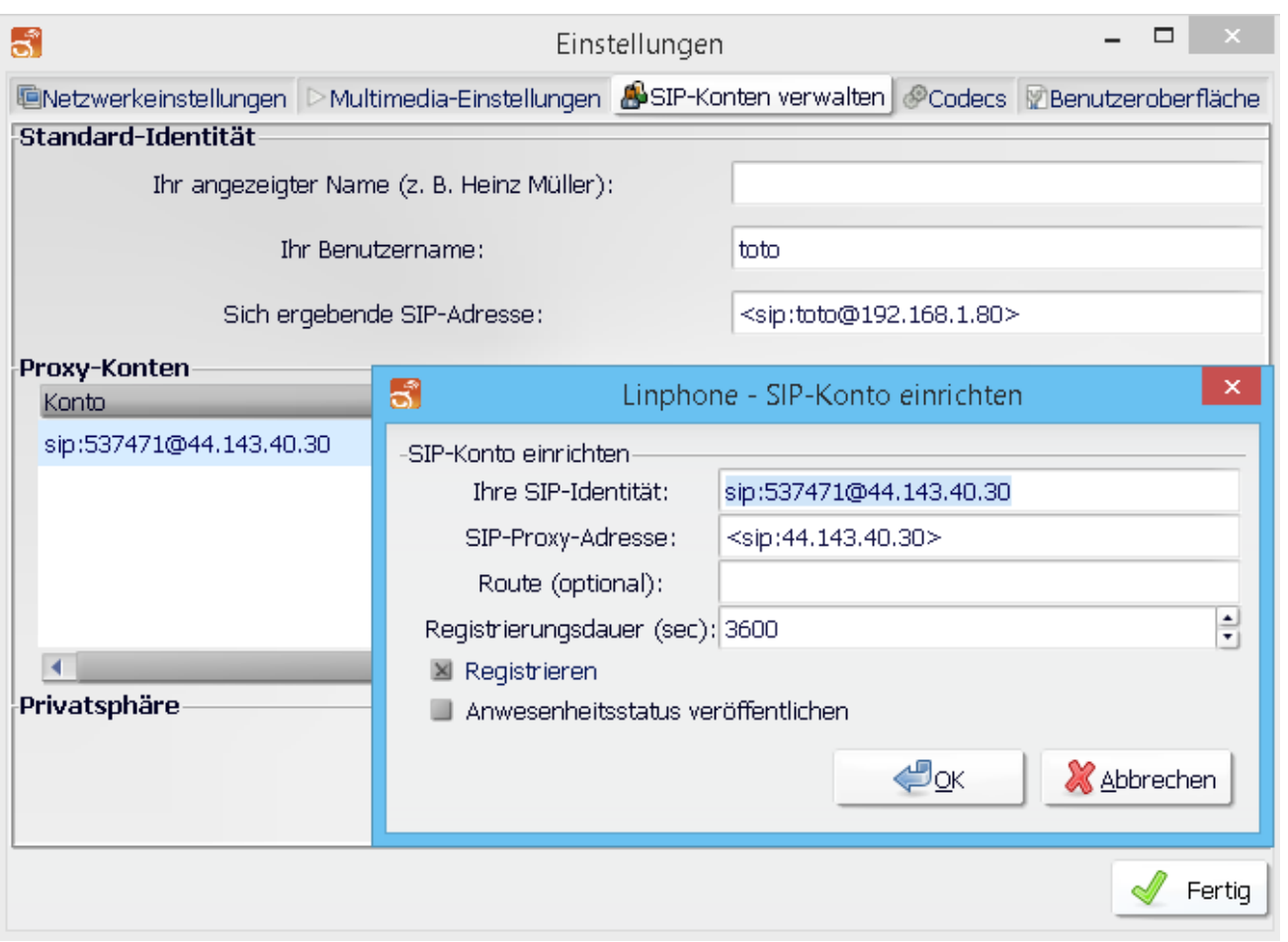

Im Reiter "Codecs" sollte kontrolliert werden, dass GMS, PCMA (alaw), PCMU (ulaw) aktiviert ist.

#### <span id="page-7-2"></span>**CSipSimple**

Auch ein Android Smartphone kann als SIP-Client genutzt werden.

Da vom Server kein Passwort benötigt wird kann die eigene Rufnummer eingetragen werden.

[Datei:csipsimple.png](https://wiki.oevsv.at/w/index.php?title=Spezial:Hochladen&wpDestFile=csipsimple.png) CSipSimple

#### <span id="page-7-3"></span>Grandstream 2020

Auch das Hardwaretelefon Grandstream 2020 (oder auch 2000) kann ebenfalls für kleines Geld erworben werden (bspw. eBay, Willhaben)

Die Konfiguration über das Webinterface für z.B. Account1 sollte wie auf den Screenshots aussehen. Wichtig ist ganz unten bei den verwendeten Codec's alles auf **GSM** zu setzen da sonst ein falscher Codec verwendet wird und man am Telefon nichts hört (es läutet, aber man hört den Gesprächsparten nicht)

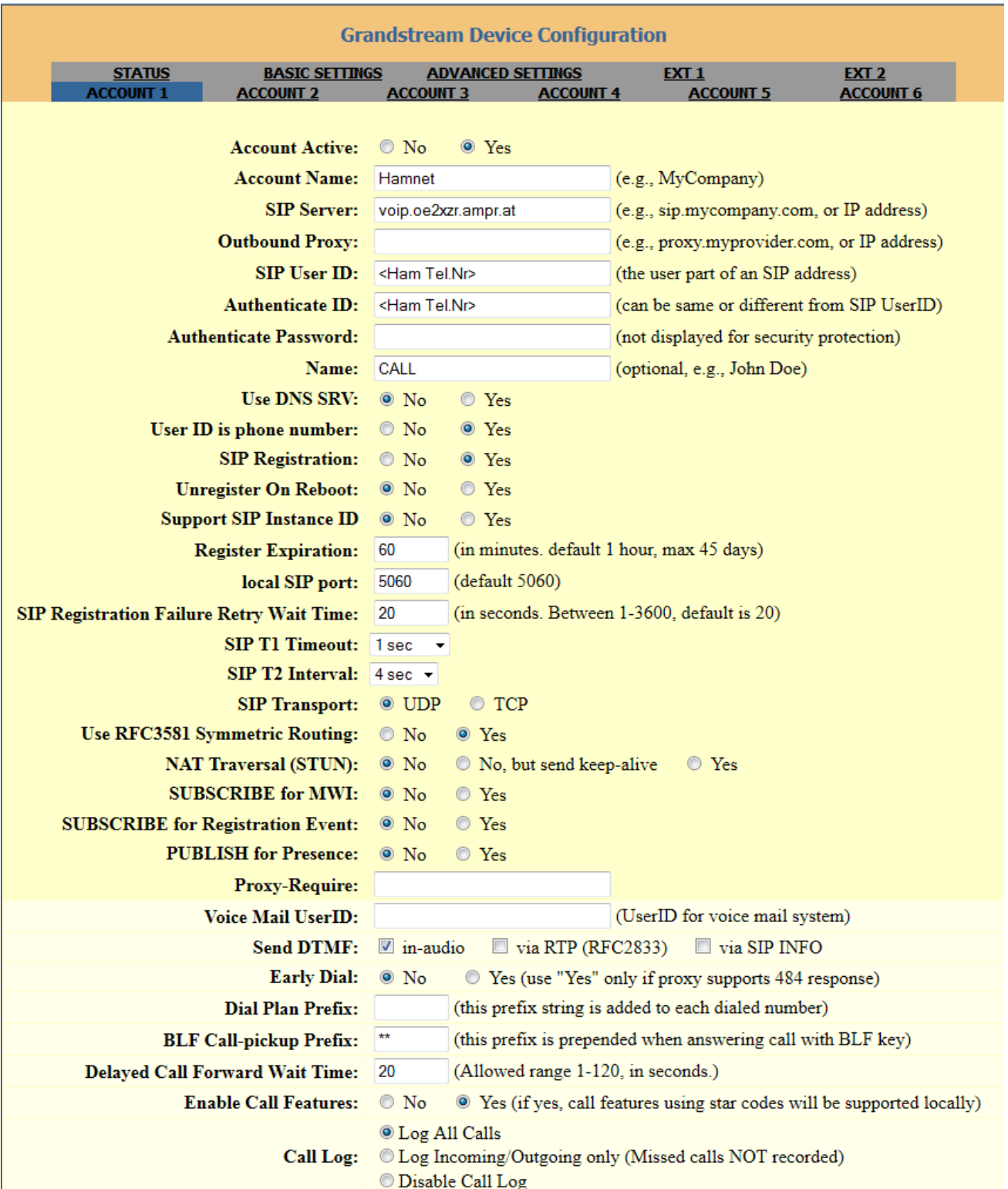

#### VoIP Rufnummernplan am HAMNET

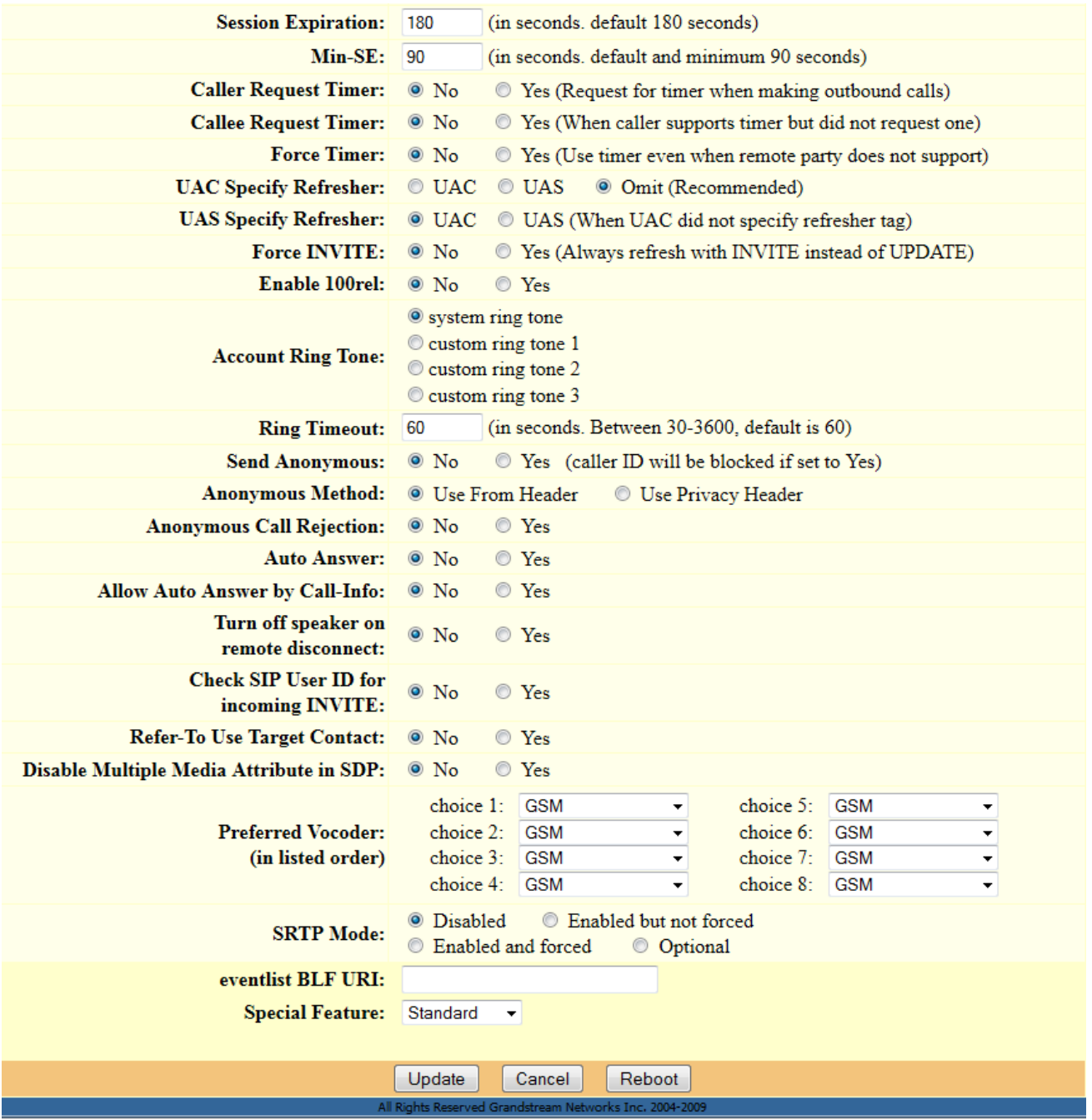

#### <span id="page-9-0"></span>Fritzbox 7490

Wenn du bereits einen HAMNET Zugang im Shack hast, dann kannst du mit einer VOIP fähigen Fritzbox und einem Fritzfone ebenfalls an der VOIP Betriebsart teilnehmen.

#### [HAMNET-VOIP-mit-der-Fritzbox](https://wiki.oevsv.at/w/nsfr_img_auth.php/0/0f/HAMNET-VOIP-mit-der-Fritzbox.pdf)